## TEC Cubic をパソコンとつなげる

(ブルートゥースでつなげる方法)

電池ホルダーに電池を入れて、MicroUSB ケーブルでコントロールブロックと電池ホル ダーをつなげる。

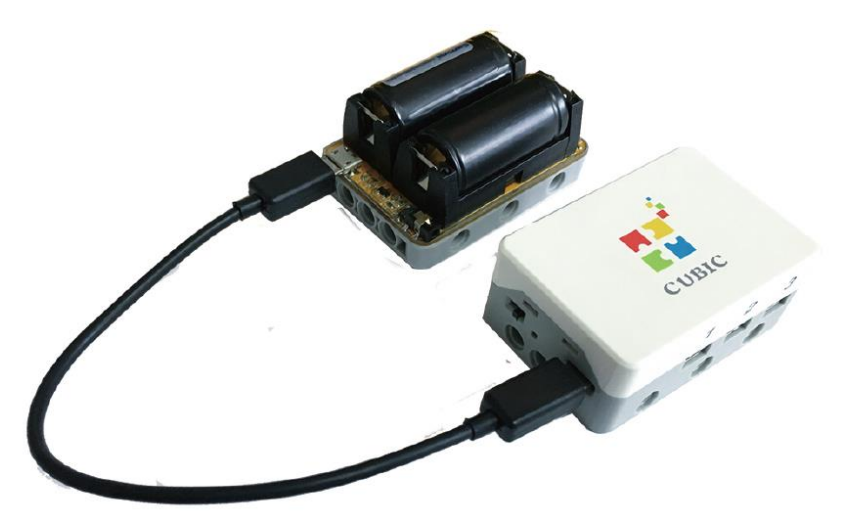

電池ホルダーのリセットボタンを押す。

(電池を再セットした時やメインボードの電源を入れなおした時は必ずリセットボタン を押しなおす。)

注意:電池の誤装着や故障を避けるため、電池をできるだけ電池ホルダーから取り外さ ないでください。

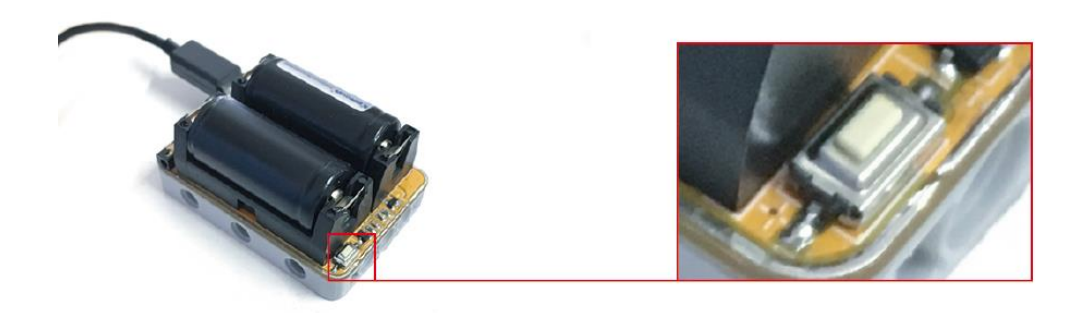

コントロールブロックの電源を入れて、青のインジケーターが点灯し、使用可能状態 になる。

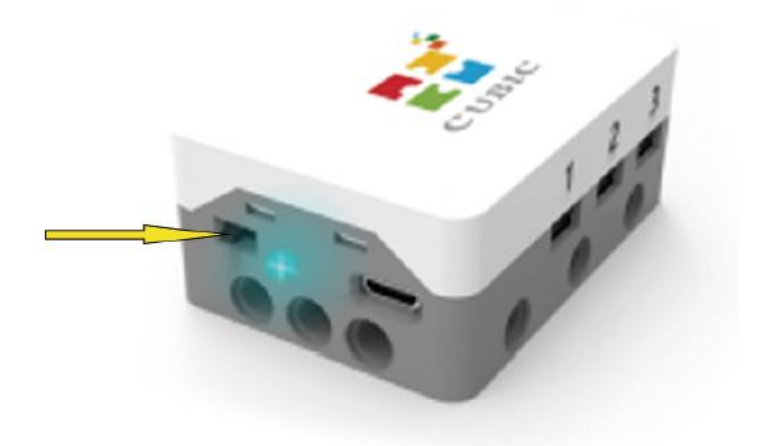

まず、ご使用中のパソコンにブルートゥースが内蔵されていることをご確認ください。 内蔵されていない場合は、市販の Bluetooth アダプタをご購入ください。 (Bluetooth 2.0 に対応のものをお買い求めください。)

下図のように、Bluetooth アダプタをパソコンに装着してください。

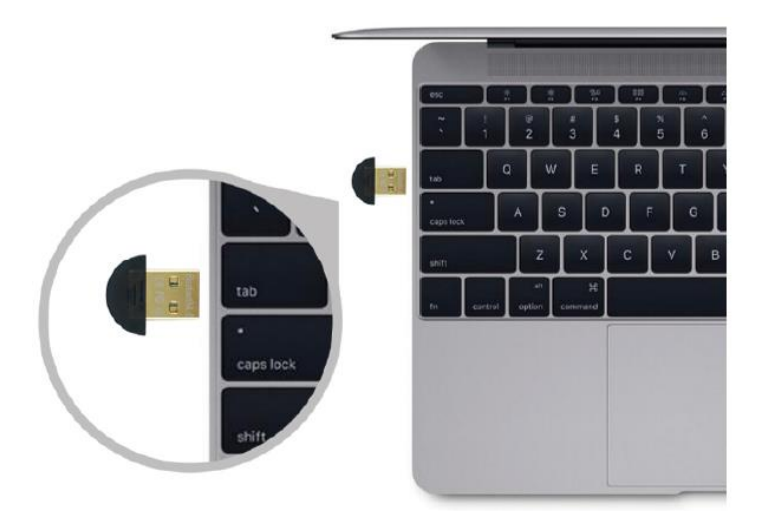

ご使用のパソコンにブルートゥースが装備されたかどうかの確認の方法:

デバイスマネージャを開いて、下図のようにBluetooth 無線の項目あれば、ブルート ゥースが内蔵されているか、購入された Bluetooth アダプタがうまく装備されたことに なります。

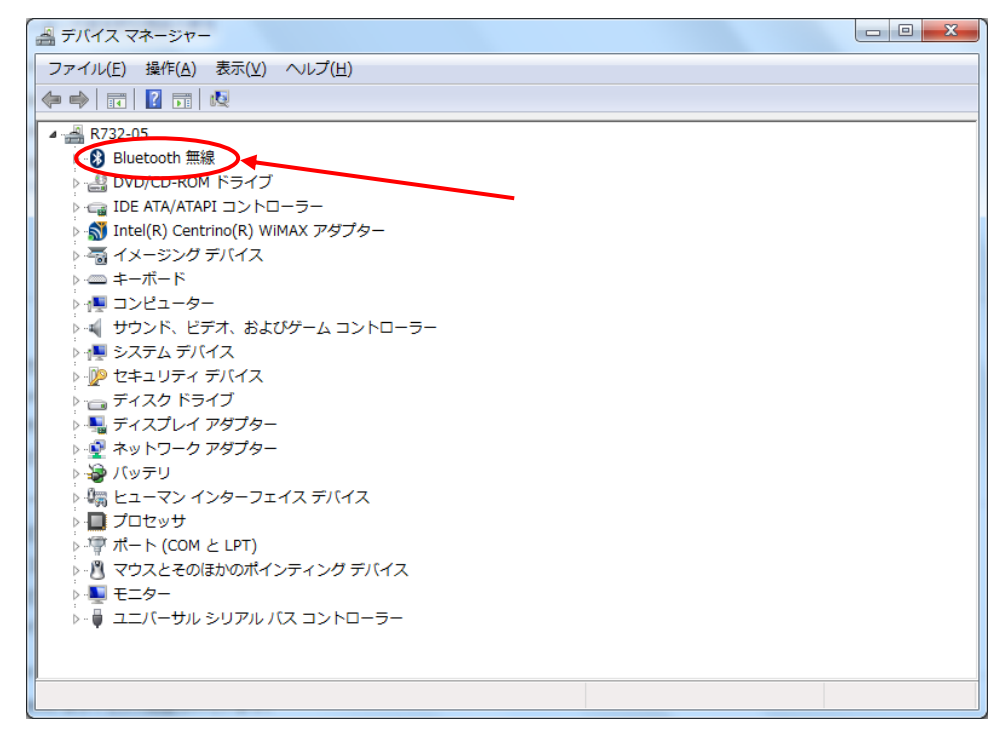

ScratchPi を立ち上げ、メニューの接続>Bluetooth をクリック。

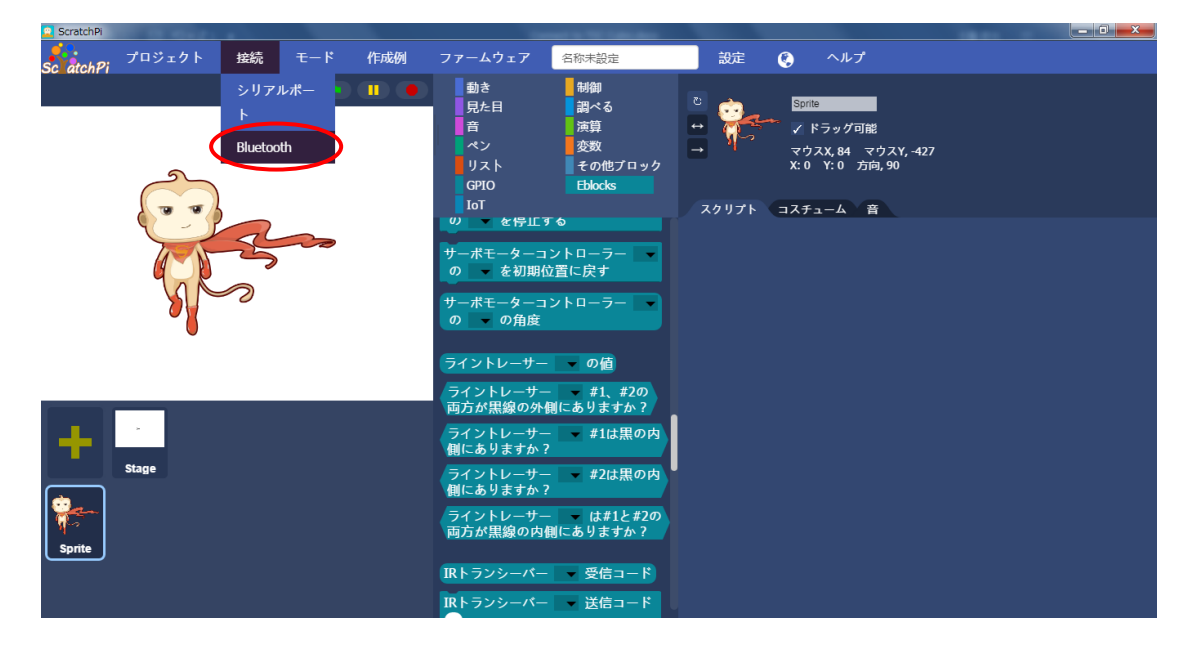

## スキャンをクリック。

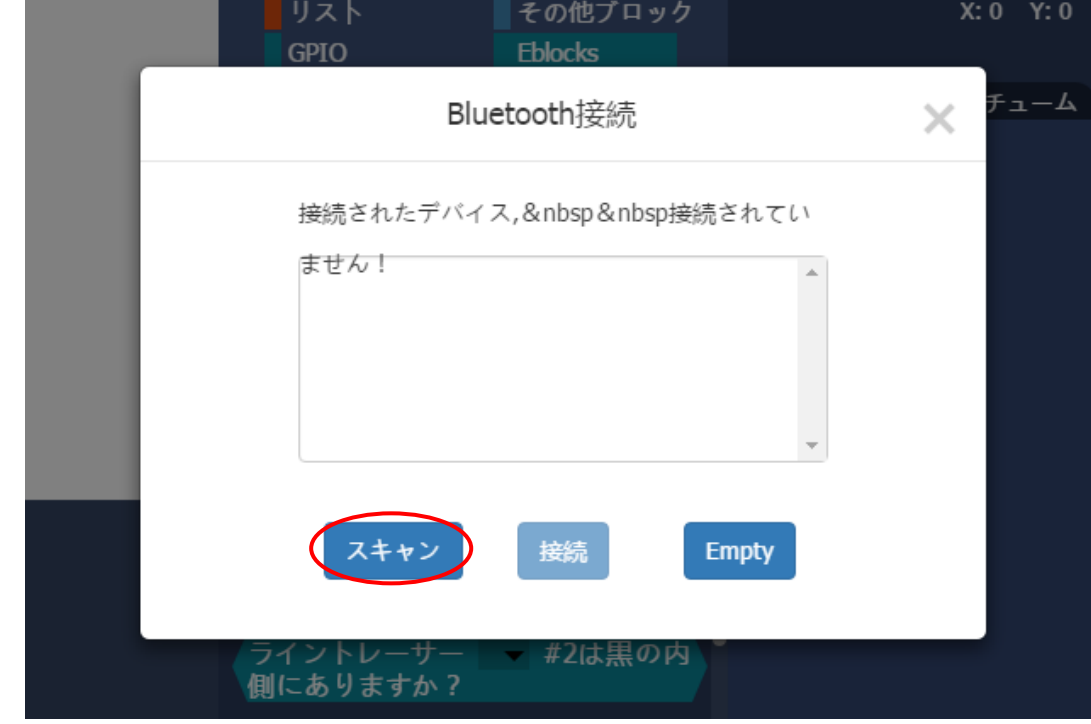

コントロールブロックに内蔵している Bluetooth デバイス番号(裏面に印字)が表示 されます。

それを選択して、接続をクリック。

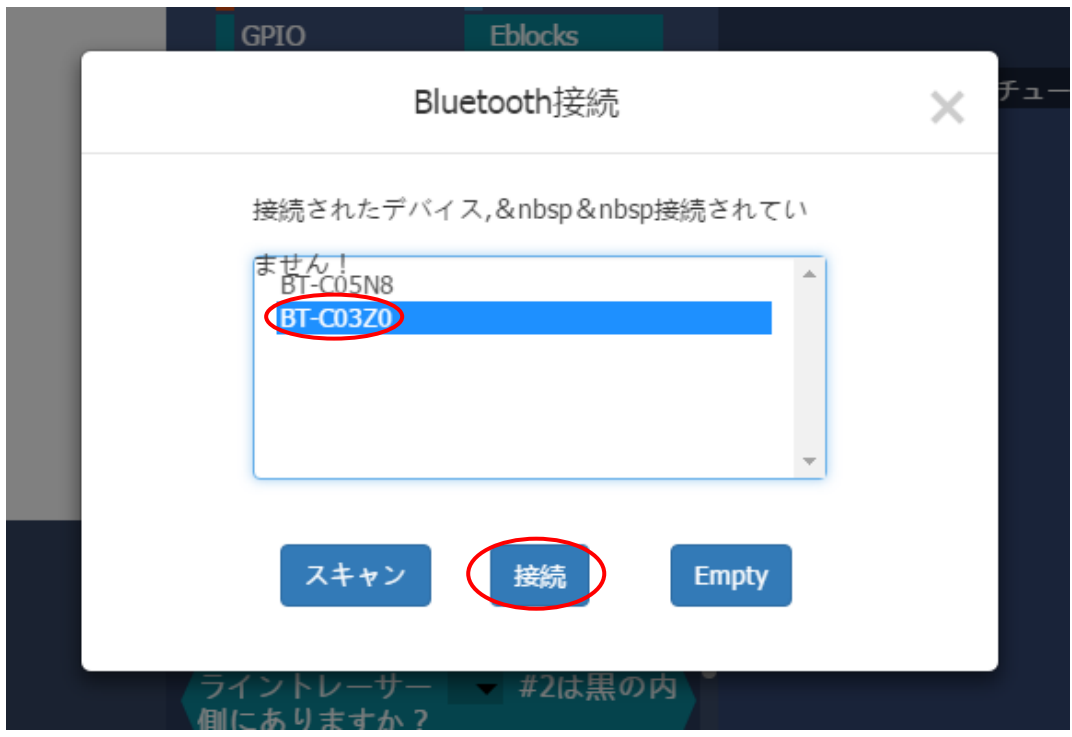

最後に確認をクリックして、接続完了。

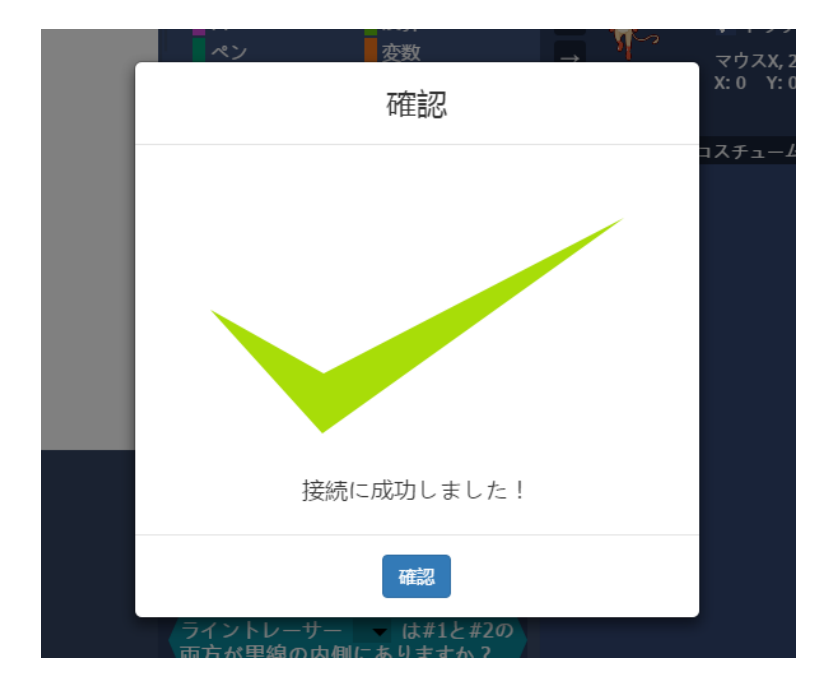